# Migration: Facks or arc macture

Aurelijus Banelis

VilniusPHP 2019-07-04

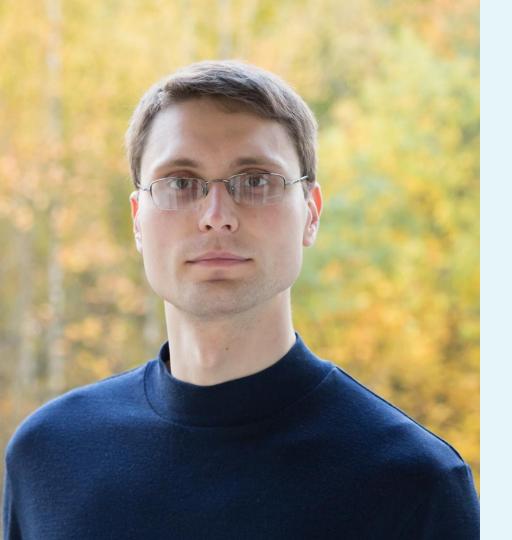

### Aurelijus Banelis Backend/DevOps aurelijus.banelis.lt aurelijus@banelis.lt

PGP0x320205E7539B6203130DC4461F1A2E50D6E33DA8320205E7539B6203

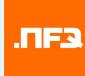

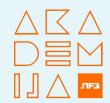

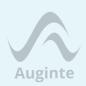

# What we can earn from

migrations

For developers For business

How

To change To test Wait during switch

#### **Future**

For developers For business

#### How

### To change To test Wait during switch

#### **Future**

#### Manual County States of Manual Street, Street, St.

second to the local second to the

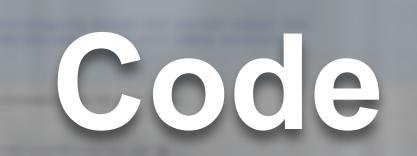

----

-----

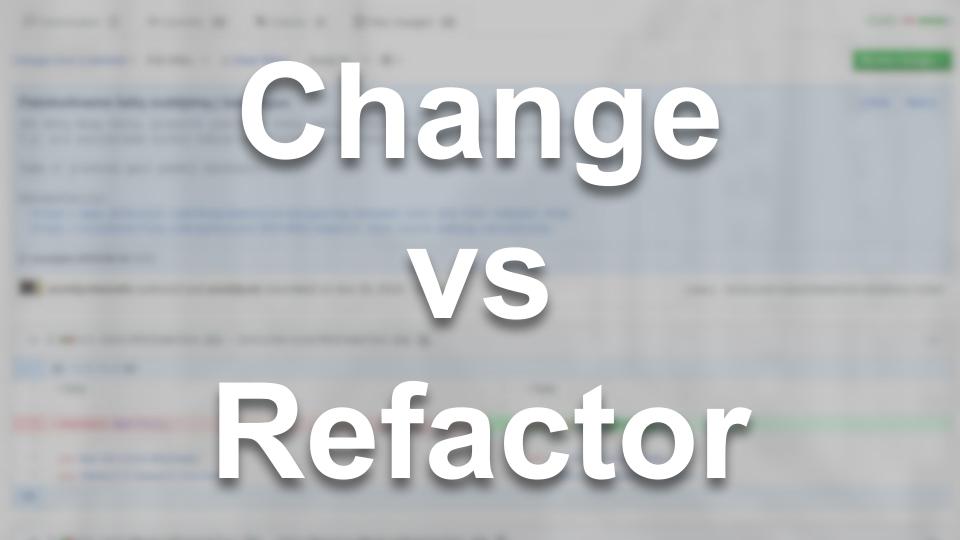

## A lot of

## code

Illustration: www.minecraft.net

### Rewrite THE THE THE THE THE THE THE THT TO THE THE THET THE THE TP VS HT THT IN Migrate

Illustration: www.minecraft.net

**Complex refactoring** For business

#### How

#### To change To test Wait during switch

#### **Future**

For developers
For business

#### How

#### To change To test Wait during switch

#### **Future**

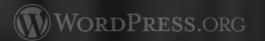

Showcase Themes Plugins Mobile Support GetInvolved About Blog Hosting

## Startosmall

## Getenoney

Download WordPress and use it on your site.

Download WordPress 5.2.2

Download .tar.gz

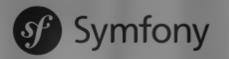

Sponsored by SensioLabs

Cloud NEW About Documentation Screencasts Certification Community Businesses News and Of C Symfony is a sot of tarted with reusable PH Hundreds of carefully written projects components... documentation pages covering all Symfony features exist and they The standard found MONEVeed CORS. Ediot are d On-source any of the 50 stand-alone components epetitive coding tasks and enjoy the Learn the essential about available for your own applications. power of controlling your code. developing web applications with Symfony. Browse components → What is Symfony →

Start reading →

#### How do people feel a Needer to Change what makes a server employee, and how to win in the experience economy.

## Slow parts

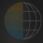

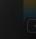

Intelligent Enterprise Experience Management Small and Midsize Businesses

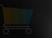

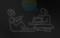

Develope

eloper

Communit

ty

For developers Change to grow

#### How

#### To change To test Wait during switch

#### **Future**

For developers For business

### How

#### **Future**

### To change To test Wait during switch

# 

# nac is

## Dependencies

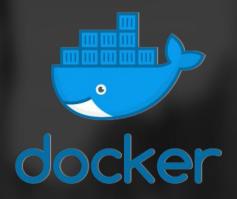

## Ifs in kerne

## Database

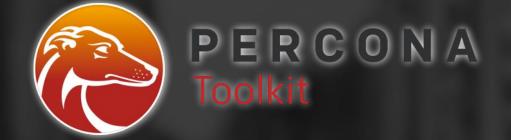

### **Rename + triggers**

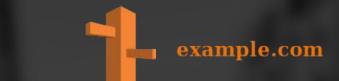

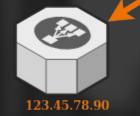

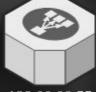

123.99.88.77

DNS

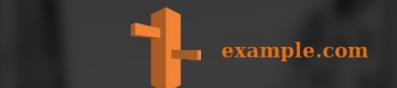

DNS

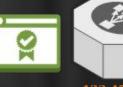

123.45.78.90

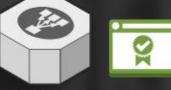

123.99.88.77

#### internal.example.com

#### \*.example.com

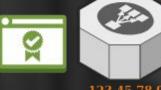

123.45.78.90

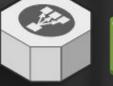

internal.example.com

#### 123.99.88.77

## \*.wildcard

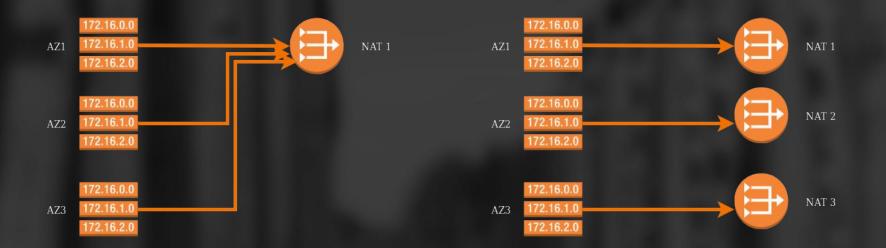

## Network

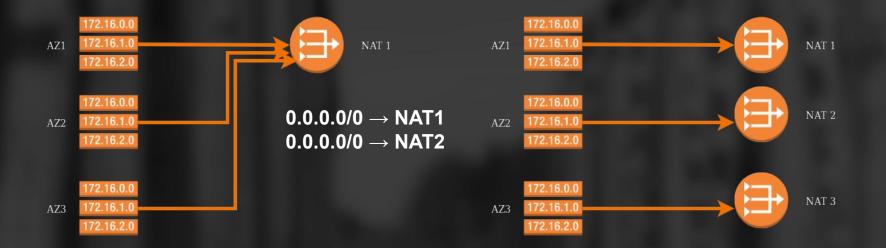

## Network

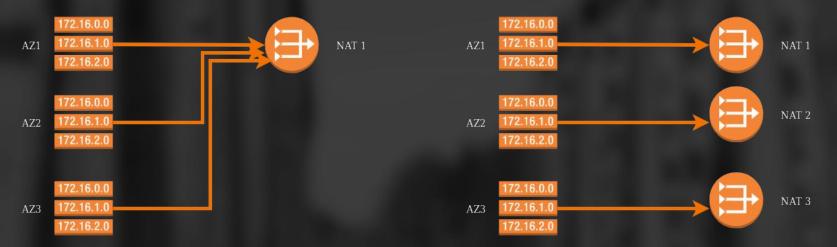

## **WidCard** 0.0.0/1 128.0.0/1

0 000000.0000000.0000000.0000000

0 1111111.1111111.11111111.1111111

1 0000000.0000000.0000000.00000000 1 1111111.1111111.1111111.1111111

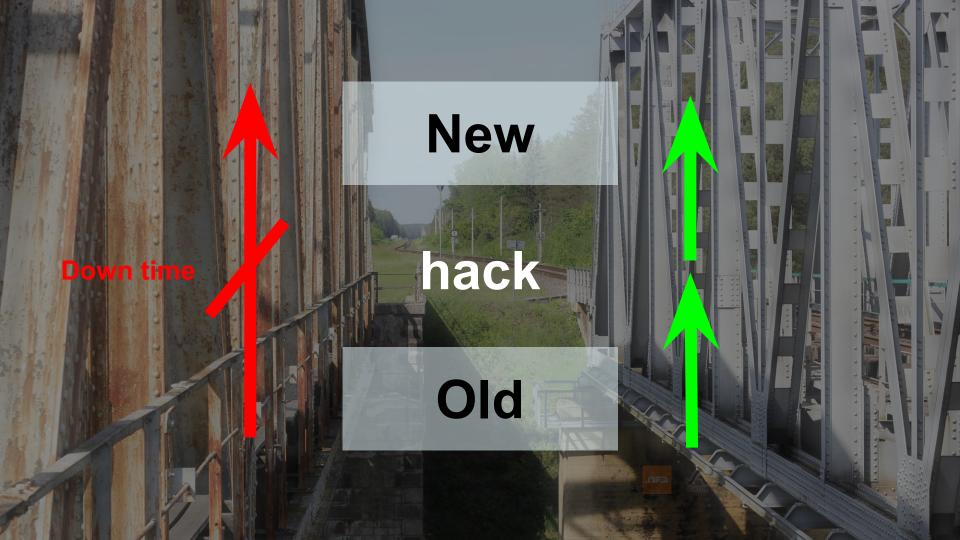

For developers For business

#### How

#### **Future**

Hacks to overlap To test Wait during switch

For developers For business

How

To change To test Wait during switch

#### **Future**

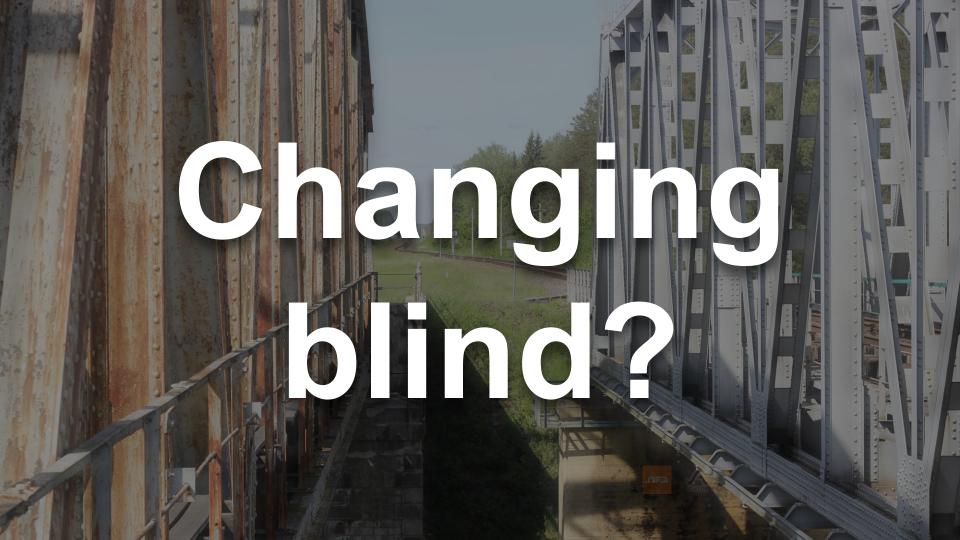

#### Getting Started

- Setup
- Creating Pages
- Routing
- Controllers
- Templates
- Configuratio

Guides

#### Components

Training

Certification

#### Master Symfony fundamentals

Be trained by SensioLabs experts (2 to 6 day sessions -- French or English). training.sensiolabs.com

#### Discover SensioLabs'

Professional Business Solutions

Peruse our complete Symfony & PHP solutions catalog for your web development needs. Home / Documentation / Reference / Debug Configuration Reference (DebugBundle)

You are browsing the **Symfony 4 documentation**, which changes significantly from Symfony 3.x. If your app doesn't use Symfony 4 yet, browse the Symfony 3.4 documentation.

#### Debug Configuration Reference (DebugBundl but est on the ome et om appl or All t e o ins e con tre inde te t of the ome

# displays the default config values defined by Symfany

php bin/console config:dump-reference debug

When using XML, you must use the http://symfony.com/schema/dic/debug namespace and the related XSD schema is available at: https://symfony.com/schema/dic/debug/debug-1.0.xsd

Configuration

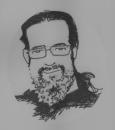

#### THE CODE WHISPERER

#### Your code is trying to tell you something.

#### **Golden Master**

I use *Golden Master* to help me detect changes in the behavior of a system when I can't justify writing the typical kind of assertion that you've grown used to seeing in tests. I use this trick, for example, when I find it difficult to articulate the expected result of a test. Imagine a function whose output consists of an image. It happens quite often that a binary comparison between actual and expected result yields a *hyperactive* 

<ks to

Nt

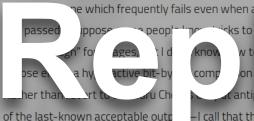

that, and t insp comp I take -I call that the golden master—ar

ke it e

future use. When I run the test again, I compare the output to the golden master, and if they match, then the test passes; if they don't match, then the test fails. This doesn't make the code wrong, but it means that I need to check the result and decide whether

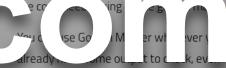

you find the form of that output particularly challenging. With this technique, you simply diff the output and inspect the situation only when you find differences between the

you can capture, then you have the tools to use this technique.

man would judge that the test

lea

te "loc

psho

it for

ends that

current test run and the golden master. If your system already sends text to an output stream that you can capture, then you have the tools to use this technique.

All accounts > All accounts > All accounts > All All Web Site Data -

**Q** Try searching "Pageviews in last 30 days"

A :: 0

| A Home                                                                                                 | Content Drilldown 🥏                                                                     |                                          |                       |                       | SAVE .        | 🛃 EXPORT < SHARE                                                                                                    | / EDIT       |
|----------------------------------------------------------------------------------------------------|-----------------------------------------------------------------------------------------|------------------------------------------|-----------------------|-----------------------|---------------|----------------------------------------------------------------------------------------------------|--------------|
| Customisation                                                                                          |                                                                                         |                                          |                       |                       |               |                                                                                                    |              |
| REPORTS                                                                                                | All Users<br>100.00% Page Views                                                         | + Add Segment                            |                       |                       |               |                                                                                                    |              |
| C Real-time                                                                                            | Explorer                                                                                |                                          |                       |                       |               |                                                                                                    |              |
| Audience                                                                                               | Page Views 👻 VS Select a metric                                                         |                                          |                       |                       |               | Day                                                                                                    | Week Month   |
| > Acquisition                                                                                          | Page Views                                                                              |                                          |                       |                       |               |                                                                                                    |              |
| 🗐 Behaviour                                                                                            | Page views                                                                              |                                          |                       |                       |               |                                                                                                    |              |
| Overview                                                                                               |                                                                                         |                                          |                       | 1. ALC: NO.           |               | $\wedge$                                                                                                    |              |
| Behaviour Flow                                                                                         |                                                                                         |                                          |                       | 1                     | ~ .           |                                                                                                    | -            |
| ✓ Site Content                                                                                         |                                                                                         |                                          |                       |                       |               |                                                                                                    |              |
| All Pages                                                                                              |                                                                                         |                                          |                       |                       |               |                                                                                                    |              |
| Content Drilldown                                                                                      |                                                                                         |                                          |                       |                       |               |                                                                                                    |              |
| Content Drindown                                                                                       |                                                                                         |                                          |                       |                       |               |                                                                                                    |              |
| Landing Pages                                                                                          | Primary Dimension: Page path level 1 Page                                               |                                          |                       |                       |               |                                                                                                    |              |
|                                                                                                    | Primary Dimension: Page path level 1 Page<br>Secondary dimension V Sort Type: Default V |                                          |                       |                       |               | Q advance                                                                                                    |              |
| Landing Pages                                                                                          |                                                                                         | Page Views 📀                             | Unique Page Views 📀   | Avg. Time on Page 🕜   | Bounce Rate   | Q advance                                                                                                    |              |
| Landing Pages<br>Exit Pages                                                                            | Secondary dimension 🔻 Sort Type: Default 👻                                              |                                          | ↓ Unique Page Views ③ | Avg. Time on Page ③   |               | % Exit                                                                                                    |              |
| Landing Pages<br>Exit Pages<br>→ Site Speed                                                            | Secondary dimension  Sort Type: Default  Page path level 1                              | Page Views ?                             | Unique Page Views 📀   | Avg. Time on Page ③   | Bounce Rate 9 | % Exit ?)                                                                                                    |              |
| Landing Pages<br>Exit Pages<br>> Site Speed<br>> Site Search                                           | Secondary dimension  Sort Type: Default  Page path level 1                              | of Total: 100-                           |                       | Avg. Time on Page 🕐   |               | 30 <b>5 Exit</b> ?                                                                                                    |              |
| Landing Pages<br>Exit Pages<br>> Site Speed<br>> Site Search<br>> Events                               | Secondary dimension  Sort Type: Default                                                 |                                          |                       | Avg. Time on Page 3   |               | % Exit ?)                                                                                                    |              |
| Landing Pages<br>Exit Pages<br>• Site Speed<br>• Site Search<br>• Events<br>• Publisher<br>Experiments | Secondary dimension  Sort Type: Default  Page path level 1                              | of Total: 100-                           |                       | Avg. Time on Page ③   |               | 30 <b>5 Exit</b> ?                                                                                                    |              |
| Landing Pages<br>Exit Pages<br>• Site Speed<br>• Site Search<br>• Events<br>• Publisher<br>Experiments | Secondary dimension  Sort Type: Default                                                 | of Total: 100-                           |                       | Avg. Time on Page ③   |               | % Exit ?                                                                                                    |              |
| Landing Pages<br>Exit Pages<br>• Site Speed<br>• Site Search<br>• Events<br>• Publisher<br>Experiments | Secondary dimension  Sort Type: Default  Page path level 1                              | of Totel: 151<br>(7.80                   | ort                   | Avg. Time on Page (2) |               | % Exit ?)           3.         41.16%           6.71%         42.86%                                                                                                    |              |
| Landing Pages<br>Exit Pages<br>• Site Speed<br>• Site Search<br>• Events<br>• Publisher<br>Experiments | Secondary dimension  Sort Type: Default  Page path avail  1.  2.  3.  4.                |                                          |                       | Avg. Time on Page (2) |               | * Exit ?)<br>* Exit ?)<br>41.16%<br>6.71%<br>42.86%<br>0.00%                                                                                                    |              |
| Landing Pages<br>Exit Pages<br>• Site Speed<br>• Site Search<br>• Events<br>• Publisher<br>Experiments | Secondary dimension  Sort Type: Default  Page path level 1                              | 0 of Total: 197<br>(7.80<br>(3.00        |                       |                       |               | % Exit ?           3.         ** Exit ?           41.16%            6.71%            42.86%            0.00%            28.57%                                                                            |              |
| Landing Pages<br>Exit Pages<br>• Site Speed<br>• Site Search<br>• Events<br>• Publisher<br>Experiments | Secondary dimension  Sort Type: Default  Page path level 1  1.  2.  3.  4.  5.  6.      | 04 Totel: 104<br>(7.80<br>(3.00<br>(2.90 |                       |                       |               | % Exit ?)           3.         41.16%           41.16%         2.           42.86%         2.           0.00%         2.           2.8.57%         2.           0.00%         2.                          |              |
| Landing Pages<br>Exit Pages<br>> Site Speed<br>> Site Search<br>> Events<br>> Publisher                | Secondary dimension  Sort Type: Default Page path invest 1. 1. 2. 3. 4. 5. 6. 7.        | (3.03<br>(2.93)                          |                       |                       |               | % Exit         ?           41.16%         -           6.71%         -           42.86%         -           0.00%         -           28.57%         -           0.00%         -           0.00%         - | Avg for View |

Show rows: 10 V Go to: 1 1-10 of 81

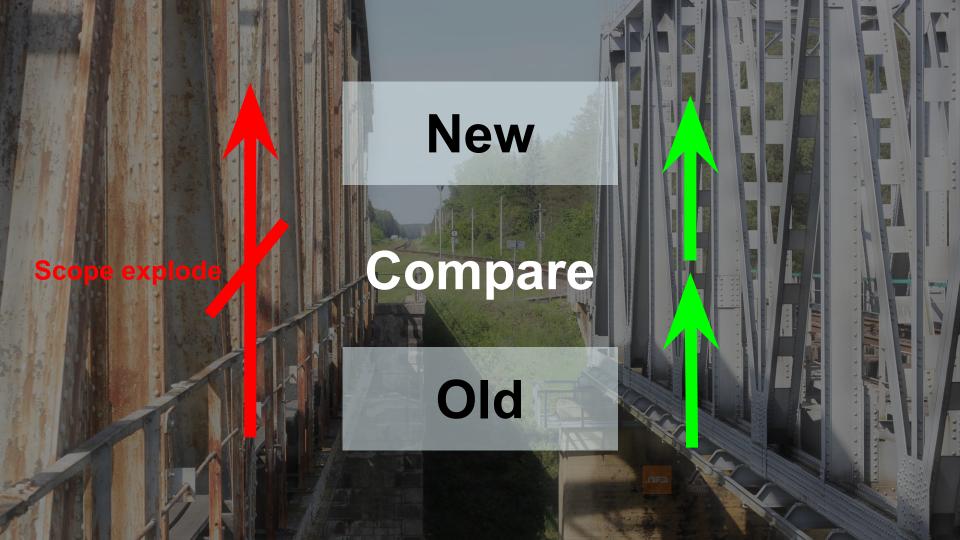

For developers For business

### How

To change Keep something stable Wait during switch

#### **Future**

For developers For business

### How

To change To test Wait during switch

### **Future**

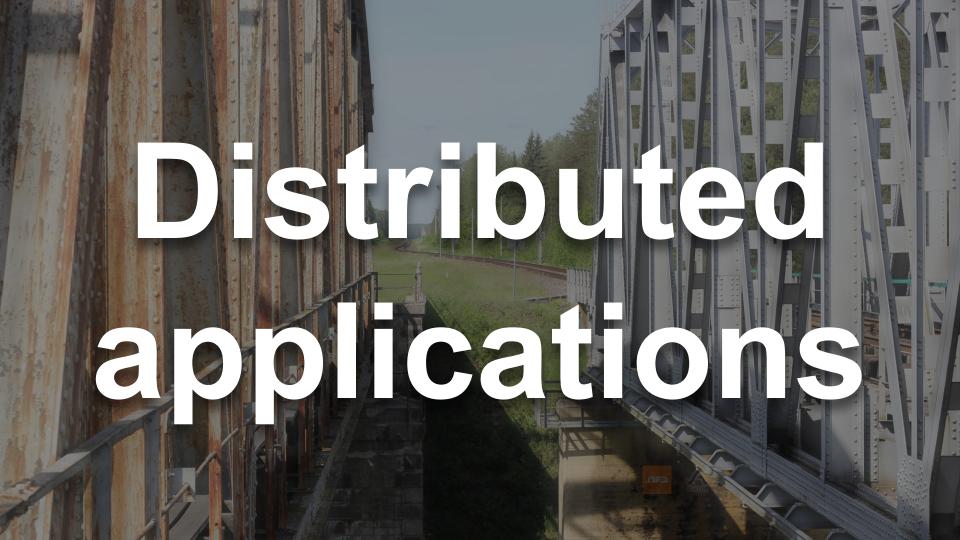

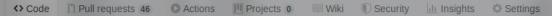

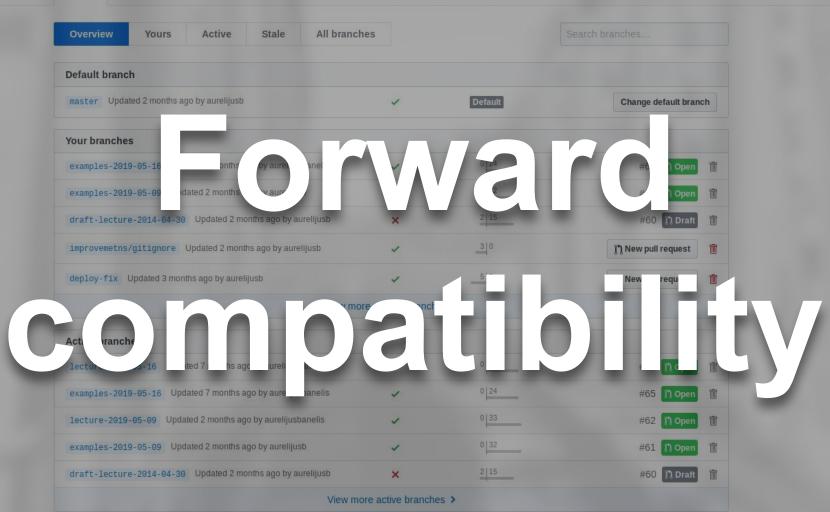

#### Amazon SNS

X

#### Dashboard

Topics Subscriptions

▼ Mobile

Push notifications

#### Overview of Amazon SNS

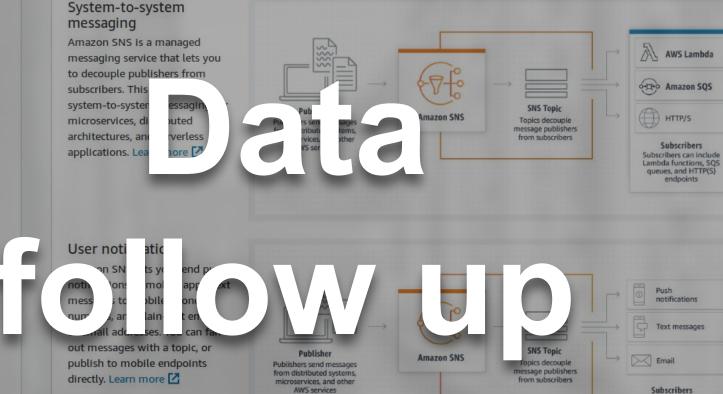

Subscribers can include mobile apps, mobile phone numbers, and email addresses

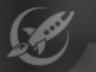

Feature Flag Rollouts

ncrementally release a new feature to your users.

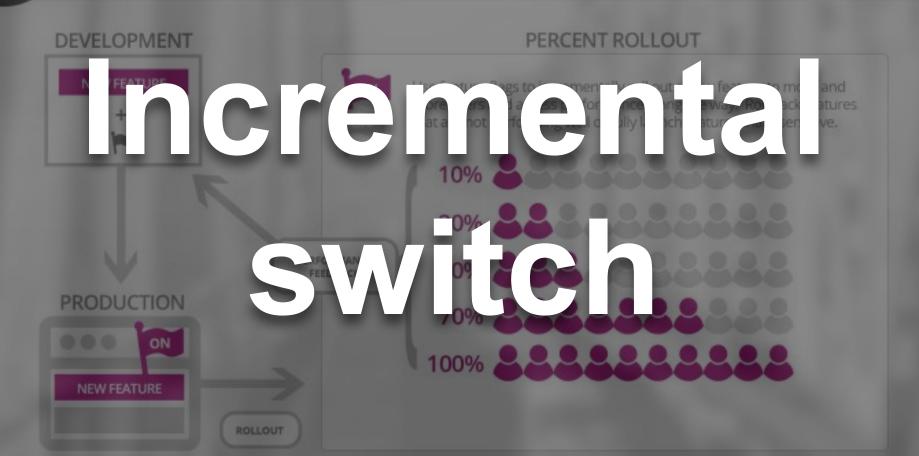

user

Firewall (netfilter)

### System Overview

costa-pc

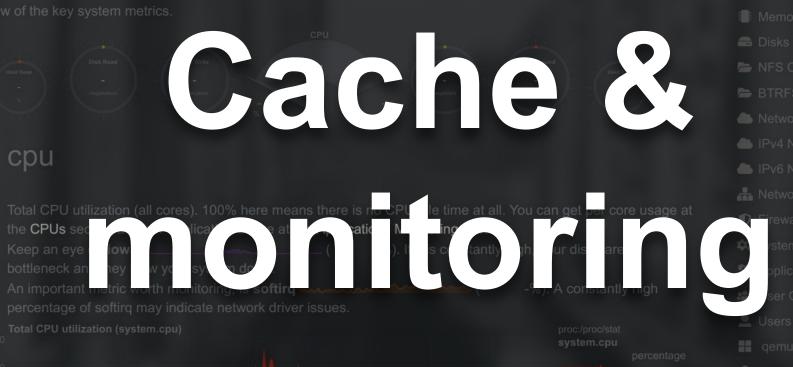

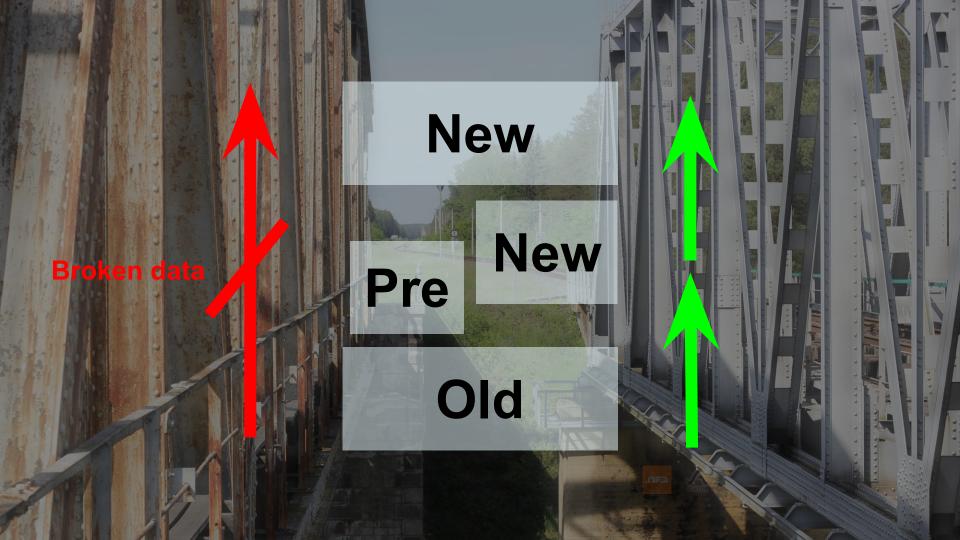

For developers For business

### How

To change To test Distributed systems

### **Future**

### For developers For business

## How

Availability Complexity Data integrity

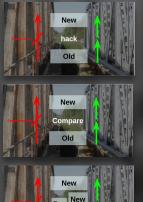

### **Future**

For developers For business

How

To change To test Wait during switch

**Future** 

### 304 Not Modified

Languages

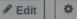

Jump to: Status Specifications Browser compatibility Compatibility Notes See als

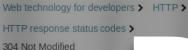

Related Topics

#### HTTP

Guides:

- Resources and URIs
- HTTP guide
- HTTP security

HTTP access control (CORS)

HTTP authentication

HTTP caching

HTTP compression

HTTP conditional requests

HTTP content negotiation

ITTD analian

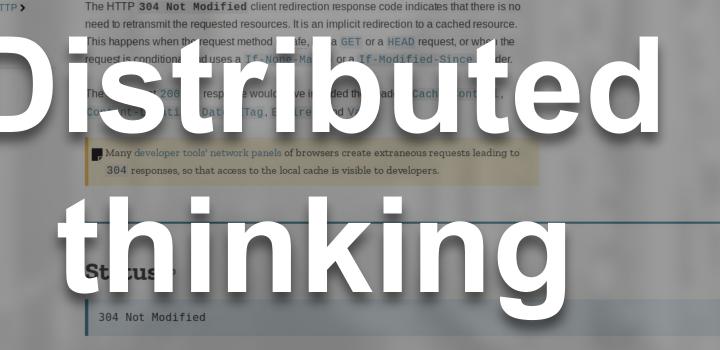

#### Specifications @

#### AWS CloudFormation

User Guide (API Version 2010-05-15)

| Documentation - This Guide | ~ |  |
|----------------------------|---|--|
| Search                     | ٩ |  |

Q

- What is AWS CloudFormation?
- 🗄 Setting Up
- Getting Started
- Best Practices
- G Continuous Delivery
- Working with Stacks
- 🚦 Using the Console
- 🚦 Using the AWS CLI
- Stack Updates
- Update Behaviors of Stack Resources
- Modifying a Stack Template
- Updating Stacks Using Change Sets
- Creating a Change Set
- Viewing a Change Set
- Executing a Change Set
- Deleting a Change Set
- Example Change Sets
- Updating Stacks Directly
- Monitoring Progress
- Canceling a Stack Update
- Prevent Updates to Stack Resources
- Continue Rolling Back an

AWS Documentation » AWS CloudFormation » User Guide » Working with Stacks » AWS CloudFormation Stacks Updates » Updating Stacks Using Change Sets

#### Updating Stacks Using Change Sets

Set

When you need to update a stack, understanding how your changes will affect running resources before you implement them can help you update stacks with confidence. Change sets allow you to preview how proposed changes to a stack might impact your running resources, for example, whether your changes will delete or replace any critical resources, AWS CloudFormation makes the changes to your stack only when you decide to execute the change set, allowing you to decide whether to proceed with your proposed changes or explore other changes by creating another change set. You can create and manage change sets using the AWS CloudFormation console, AWS CLI, or AWS CloudFormation API.

#### Topics

Execu

Delet

Exam

Creating a Chap
 Siewing a Chap

Change sets don't indicate whether AWS CloudFormation will successfully update a stack. For example, a change set doesn't check a stack pass an account limit, if you're updating a resource that doesn't support updates, or if you have insufficient permissions to modify a resource, all of which can cause a stack update to fail. If an update fails, AWS CloudFormation attempts to roll back your resources to their original state.

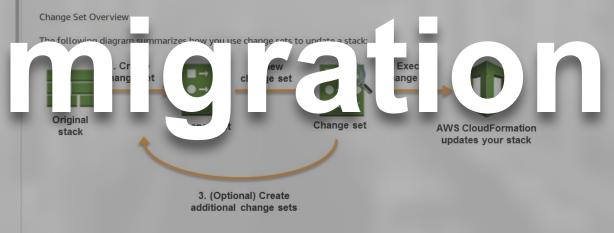

1. Create a change set by submitting changes for the stack that you want to update. You can submit a modified stack template or modified input parameter values. AWS

For developers For business

How

To change To test Wait during switch

**Future** 

Few people to operate Visitor engagement

For developers For business

How

To change To test Wait during switch

**Future** 

Few people to operate Visitor engagement

### Lessons from 6 software rewrite stories

A new take on the age-old question: Should you rewrite your application from scratch, or is that "the single worst strategic mistake that any software company can make"? Turns out there are more than ty options for leal with a mature college. Herb c will Follow Herb c will Follow

micrate

| Service 👻                 | Access level                          | Resource                |                  |         | Request condition                 |  |
|---------------------------|---------------------------------------|-------------------------|------------------|---------|-----------------------------------|--|
| Allow (10 of 97 services) |                                       |                         |                  |         |                                   |  |
| Auto Scaling              | CCess                                 | All resources           |                  |         | None                              |  |
| DynamoDB                  | - If acce                             | ar mo 12                | 337 - Sal -      | nuz     | те                                |  |
| EC2                       | F) is mineu ries Mrite                | A sources               |                  |         | 2                                 |  |
| EFS                       | un acceso                             | aman asticfilooystem:*. | 12222 12 file-53 | 201750  | none                              |  |
| Elasticsearch Service     | Full: List Limited: Read, Write       | All resources           |                  |         | None                              |  |
| EMR                       | Full access                           | All resources           |                  |         | None                              |  |
| IAM                       | Limit st, t                           | All resources           |                  |         | aws:Sourcelp IP Address 192.0.0.8 |  |
| Lambda                    | Full t, Rend I for te                 |                         |                  |         | None                              |  |
| RDS                       | Full a                                | ama ardsa 112 3333      | ib/n QL inc      |         | None                              |  |
| S3                        | Limited: List, Permissions management | am:aws:s3:::DataTeam    |                  |         | s3.prefix string like Sales/*     |  |
| Service 🔻                 | Access level                          |                         | Resource         | Request | condition                         |  |
| Allow (10 of 94 services) |                                       |                         |                  |         |                                   |  |
| CloudFormation            |                                       | J. Vane                 | Altre un         | Ne      |                                   |  |
| CloudWatch Logs           | es                                    |                         | Mult :           | one     |                                   |  |
| EC2                       | Full: List Limited: Rea               | d                       | All resources    | None    |                                   |  |
|                           | _                                     |                         |                  |         |                                   |  |

For developers For business

How

To change To test Wait during switch

**Future** 

Few people to operate Infra-Personalization

### For developers For business

How

Why

## To change To test Wait during switch

change sets to update a stack:

opuating statetes using

Future

3. (Optional) Create additional change sets

# Ease of migration is the best metric for your architecture

# hank you **Questions?**

Aurelijus Banelis

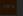

Want to join my team? Ping me – split bonus

### **Further reading/references**

- https://medium.com/@herbcaudill/lessons-from-6-software-rewrite-stories-635e4c8f7c22
- <u>https://github.com/tomnomnom/gron</u>
- <u>https://docs.aws.amazon.com/acm/latest/userguide/acm-certificate.html#wildcard</u>
- https://docs.aws.amazon.com/vpc/latest/userguide/VPC\_Route\_Tables.html#route-tables-nat
- <u>https://developer.mozilla.org/en-US/docs/Web/HTTP/Status/304</u>